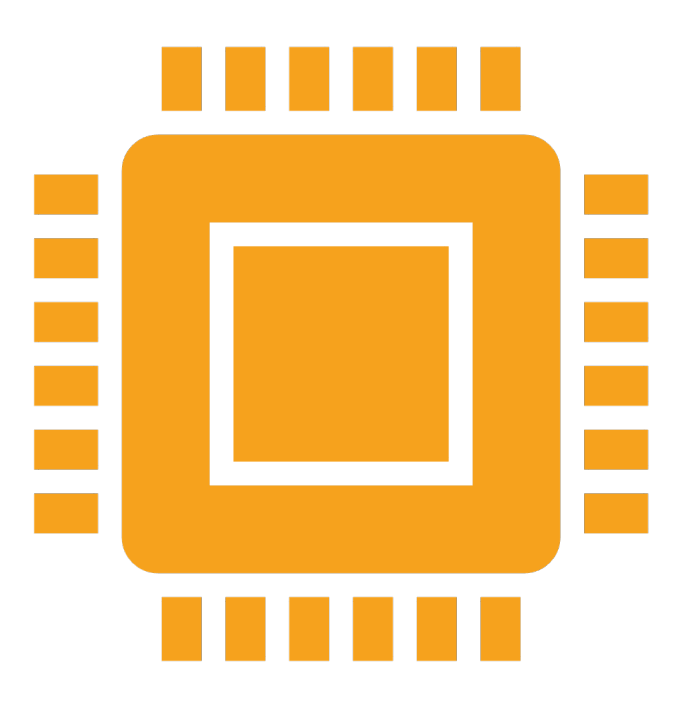

## INTRODUCTION TO LAB 2 AND SOCKET PROGRAMMING

Vengatanathan Krishnamoorthi , Minh-Ha Le

## BEFORE WE START ...

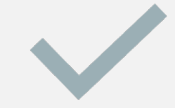

### Soft deadline for lab 2: Apr 21

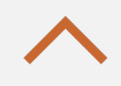

Finish assignment I as soon as possible if you have not yet.

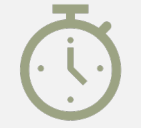

Hard deadline for assignments: May 27

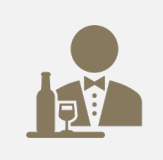

Check with the TA if you plan to use languages other than those prescribed

## WHAT WILL WE DO IN LAB 2?

- Goals:
	- Learn about WWW and HTTP
	- Learn TCP/IP socket programming to understand HTTP and WWW better
	- Build a simple proxy

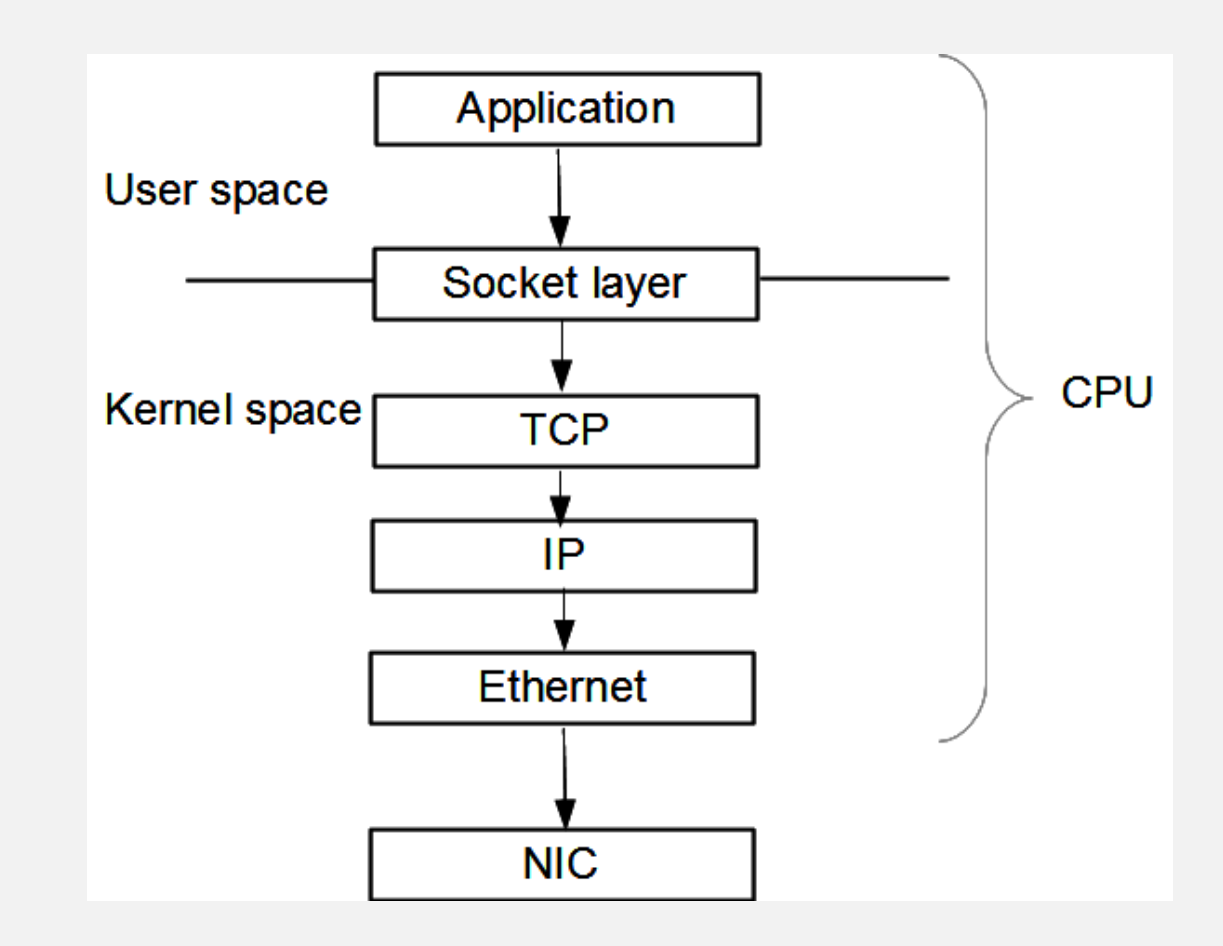

## WHAT IS WWW?

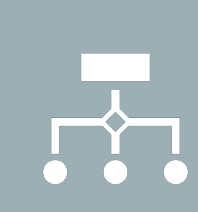

It is a world-wide system of interconnected servers which distribute a special type of document.

99

Documents are marked-up to indicate formatting (Hypertexts)

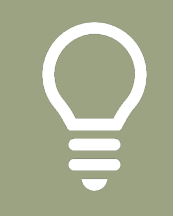

This idea has been extended to embed multimedia and other content within the marked-up page.

## WHAT IS HTTP?

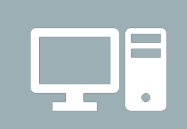

HTTP is WWW's application layer protocol.

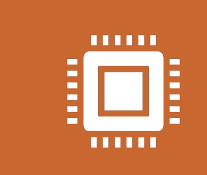

HyperText Transfer Protocol (HTTP) to transfer HyperText Markup (HTML) pages and embedded objects.

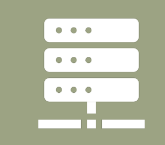

Works on a client-server paradigm.

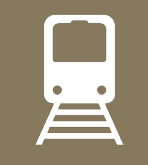

Needs reliable transport mechanism (TCP).

# **HTTP**

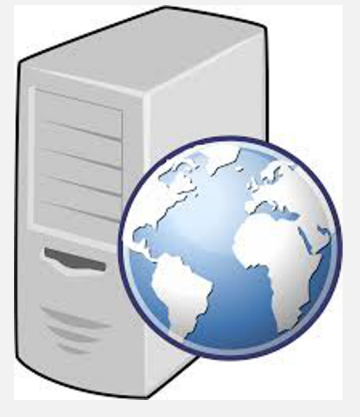

Server

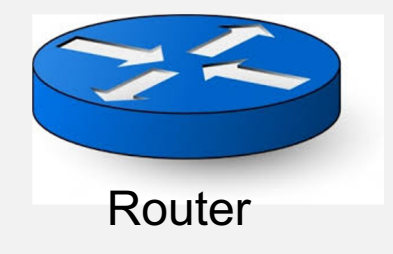

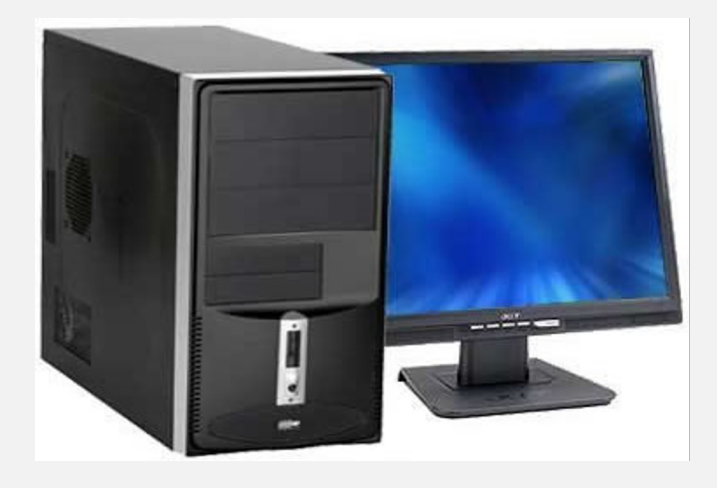

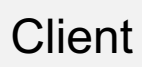

# **HTTP**

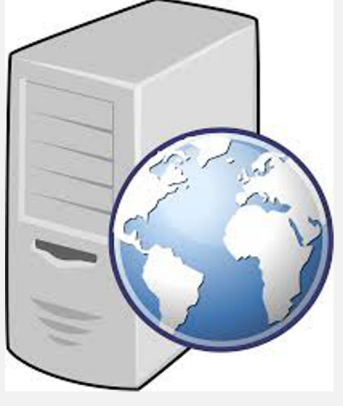

Server

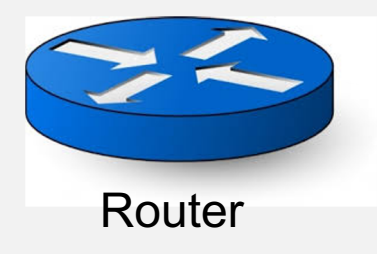

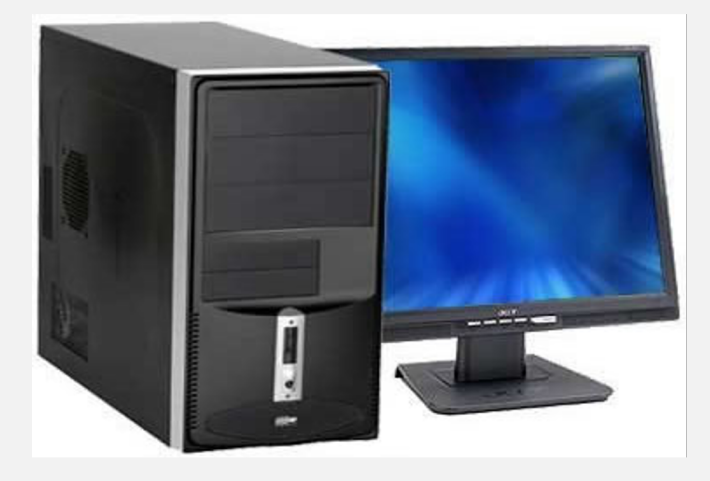

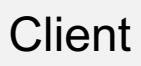

#### Note: HTTP server always runs on port 80

# **HTTP**

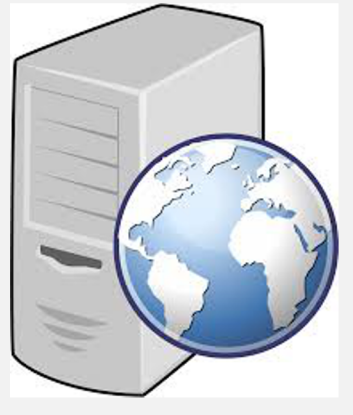

Note: HTTP server always runs on port 80

Server

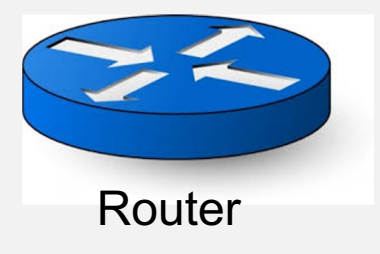

Note: Client can use any unrestricted port Generally >1024

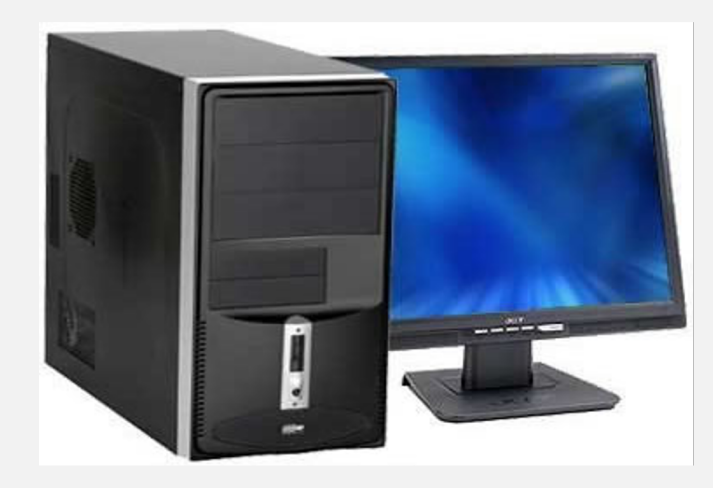

**Client** 

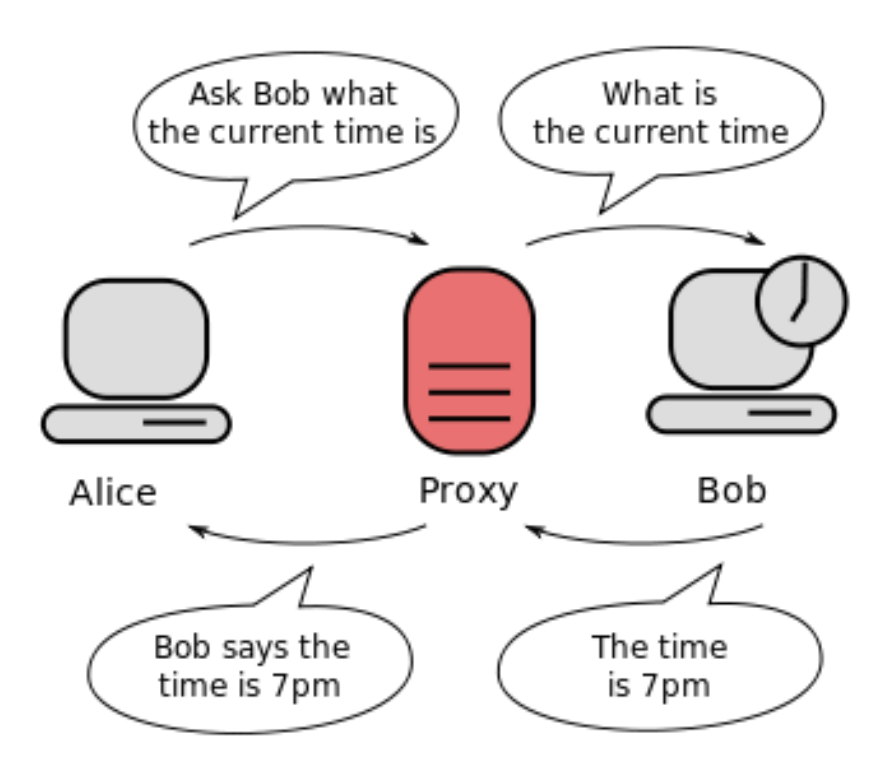

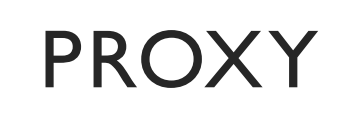

Acts as intermediary between client and server.

## BENEFITS OF A PROXY

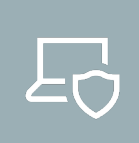

Hide your internal network information (such as host names and IP addresses).

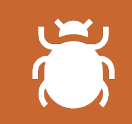

You can set the proxy to require user authentication.

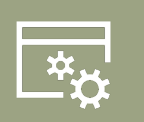

The proxy provides advanced logging capabilities.

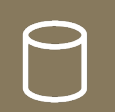

Proxy helps you control which services users can access.

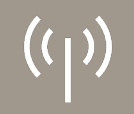

Proxy-caches can be used to save bandwidth.

# HTTP WITH PROXY

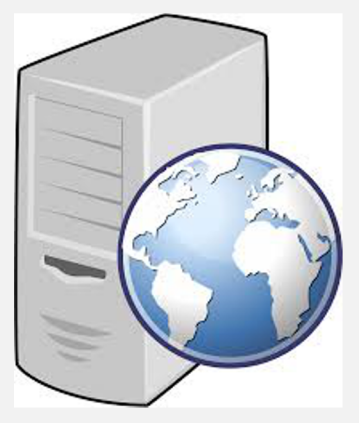

Server

Note: HTTP server always runs on port 80

Proxy listens on a port (>1024) and talks to server on another (>1024)

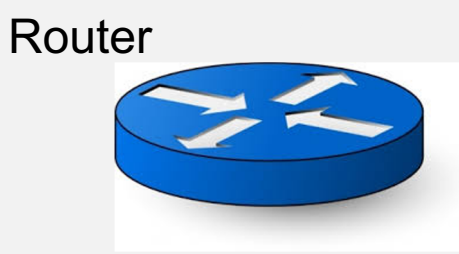

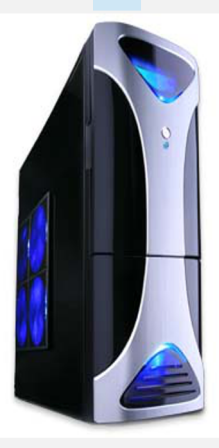

Proxy

Note: Client can use any unrestricted port Generally >1024

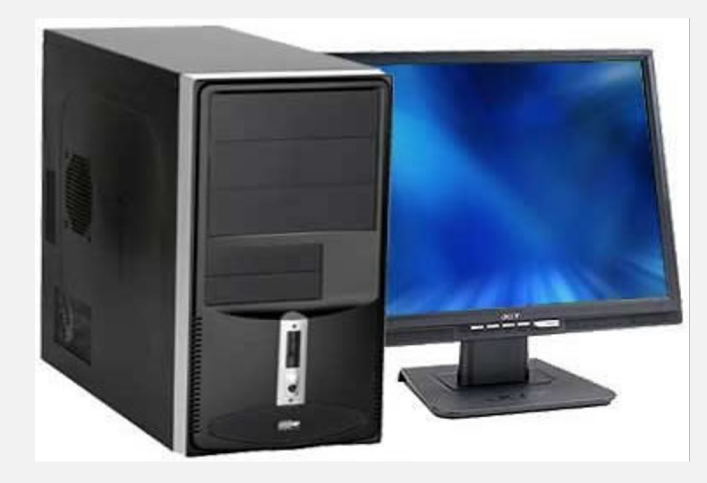

**Client** 

## WHAT IS A PORT?

• A port is an application-specific or process-specific software construct serving as a communications endpoint.

## WHAT IS A PORT?

- A port is an application-specific or process-specific software construct serving as a communications endpoint.
- The purpose of ports is to uniquely identify different applications or processes running on a single computer and thereby enable them to share a single physical connection to a packet-switched network like the Internet.

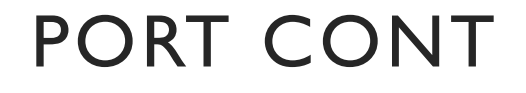

- Port only identifies processes/applications.
- With regard to the Internet, ports are always used together with IP.
- Notation 192.168.1.1:80

IP address Transport protocol port UDP/TCP

#### SOCKET PROGRAMMING

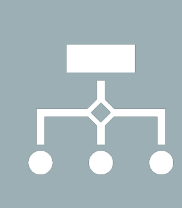

These are software constructs used to create ports and perform operations on them.

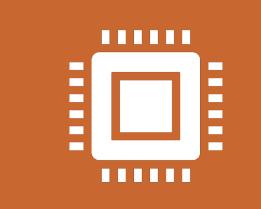

It is a way to speak to other programs using standard Unix file descriptors.

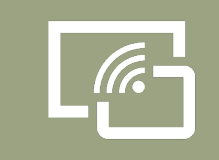

We will talk about these types of sockets:

Datagram socket Stream

socket SSL sockets

## DATAGRAM **SOCKETS**

They are connectionless

Do not guarantee in order delivery

No form of loss recovery

No congestion control

No flow control

Uses different calls (sendto and receivefrom)

## DATAGRAM **SOCKETS**

They are connectionless

Do not guarantee in order delivery

No form of loss recovery

No congestion control

No flow control

Uses different calls (sendto and receivefrom)

Datagram sockets use UDP

## STREAM **SOCKETS**

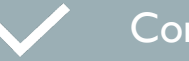

#### Connection oriented sockets

 $\overline{\phantom{a}}$ In order and guaranteed delivery

Error identification and recovery

Congestion control  $\bigoplus$ 

Flow control

中

Stream sockets use TCP protocol

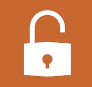

SSL sockets are similar to stream sockets, but include functions to handle encryption

### • **getaddrinfo()**

- Get address information
- Takes as input
	- Host name
	- Service type (HTTP) or only port number if local
	- Information about IP family(v4 or v6), type of socket. (struct addrinfo)
- Returns
	- A pointer to a linked list. Lets call this 'result'

### • **socket()**

- Takes as input
	- Address family
	- Socket type
	- Protocol
- Returns
	- Socket object

### • **bind()**

- Takes as input
	- Address information obtained from getaddrinfo()
- What does this do?
	- Associate the socket with a port number

### • **listen()**

- Takes as input: None
- Setting socket object on listening mode
- This must run at the server side to listen to incoming connection

#### • **connect()**

- Takes as input
	- Address information obtained from getaddrinfo()
- What does this do?
	- Attempts to setup a connection with the other end

#### • **accept()**

- Takes as input
	- Socket object
	- Address info
- Reads through the backlog and picks one from the list to connect to it.
- Runs at the server side

#### • **send()**

- Takes as input
	- Socket object
	- Message
	- Length

- Returns
	- Number of bytes sent
- Send is always best effort. If it cant send the whole message, the value returned is smaller.

#### • **recv()**

- Takes as input
	- Socket object
	- Buffer
	- Max buffer length

- Returns
	- Number of bytes received
	- Or -1 on error

### • **close()**

- Takes as input
	- Socket object
- Closes the stream socket (TCP connection tear down)

# BROWSER CONFIGURATION

#### • Proxy listens on a particular port

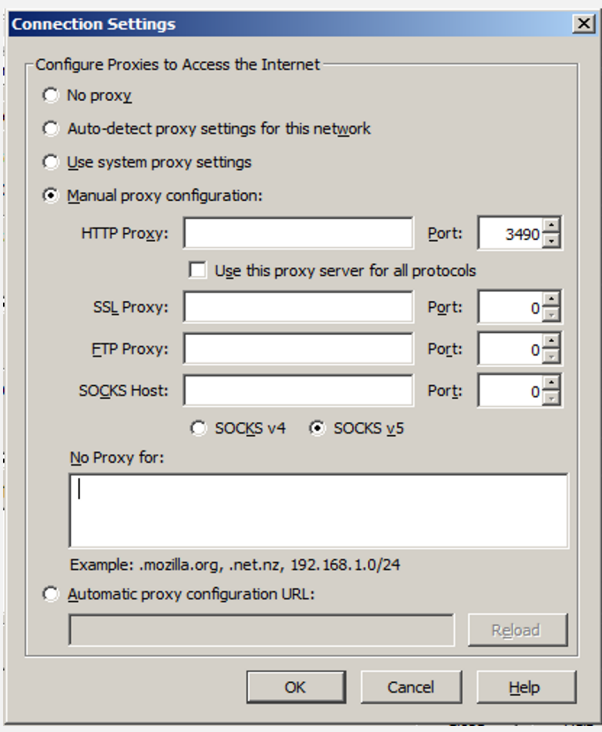

127.0.0.1

Proxy's port number

Make sure it is blank

E Transmission Control Protocol, Src Port: 50139 (50139), Dst Port: http (80), Seq: 1, Ack: 1, Len: 276 **E Hypertext Transfer Protocol**  $\overline{H}$  GET /vod/final\_1.3.f4m HTTP/1.1\r\n Host: 130.236.182.199\r\n Connection: keep-alive\r\n User-Agent: Mozilla/5.0 (Windows NT 6.1) AppleWebKit/537.36 (KHTML, like Gecko) Chrome/37.0.2062.103 Safari/537.36\r\n Accept-Encoding: gzip, deflate, sdch\r\n Accept-Language: en-US, en; q=0.8, ms; q=0.6\r\n  $\n\vert r \vert n$ [Full request URI: http://130.236.182.199/vod/final\_1.3.f4m]

### HTTP BASICS

- Recollect lab 1. It contains things that you need in lab 2.
- HTTP request
	- Get
		- Syn, SynAck, Ack

```
ssion Control Protocol, Src Port: http (80), Dst Port: 50139 (50
sembled TCP Segments (5595 bytes): #248(1460), #249(1460), #251(
xt Transfer Protocol
1.1 200 OK\r\n
Sun, 07 Sep 2014 10:06:36 GMT\r\n
r: Apache/2.2.17 (Unix) DAV/2\r\n
nt-Length: 5354\r\n
Modified: Tue, 04 Feb 2014 12:25:40 GMT\r\n
Alive: timeout=15, max=100\r\n
ction: Keep-Alive\r\n
nt-Type: text/xml\r\n
```
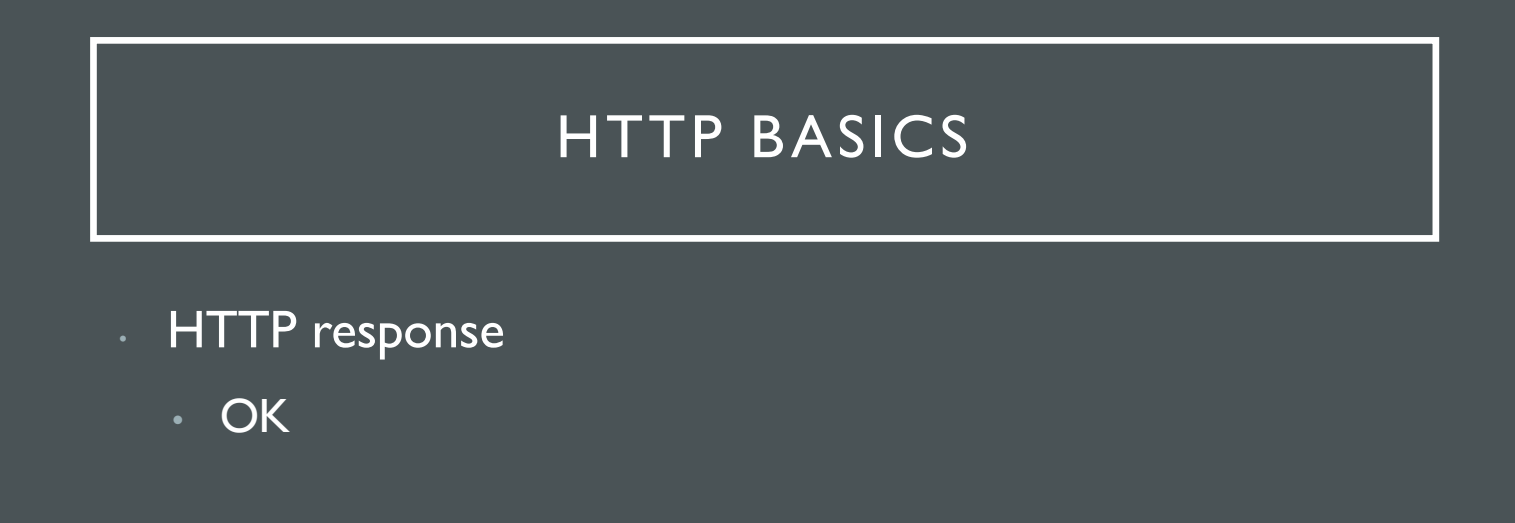

## HTTP BASICS

# HTTP 1.0 vs HTTP

- Many differences read http://www8.org/w8-pap protocols/key/key.html
- For this assignment
	- Connection: close
		- Handshake-Get-resp **Teardown**
	- Connection: keep-alive
		- Handshake-Get-resp wait-Get-response

What should you use proxy?

### HOW TO HANDLE CONNECTIONS

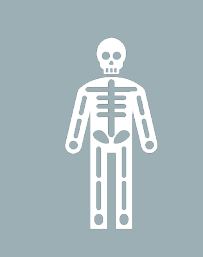

With connection: keep -alive, the connection is kept open. You are responsible to figure out when the response is completed.

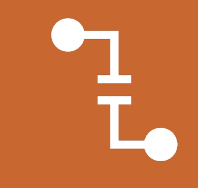

With connection: close, the server closes the connection after the response is sent.

#### HOW TO HANDLE CONNECTIONS

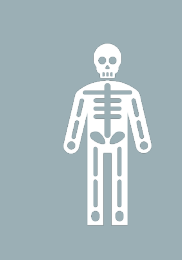

With connection: keep-alive, the connection is kept open. You are responsible to figure out when the response is completed.

With connection: close, the server closes the connection after the response is sent.

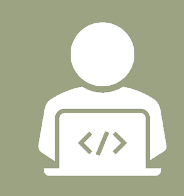

How can you enforce connection: close on HTTP 1.1?

## ASSIGNMENT 2 DESCRIPTION

- You are to develop a "Fake News" proxy that can modify the content sent from the server before returning to the browser.
- Build a proxy to which a user can connect to
- The proxy connects to the server on the user's behalf (recollect how proxy works)
- Proxy receives the response from the server
- Alters any occurrences of Smiley and Stockholm
- Redirects the (potentially) altered content to the user

# ASSIGNMENT 2 REQUIREMENTS

- • Handles simple HTTP GET interactions between client and server
- Alters any text occurrences of "Smiley" and "Stockholm"
- Replaces any images of Smiley
- Uses at least one TCP socket
- Imposes no limit on the size of the transferred HTTP data
- Uses only *basic* libraries (e.g. socket, threading, time, os, sys modules for Python should be enough)
- Works with all web browser and systems (HTTP only)

## GENERAL OVERLAY

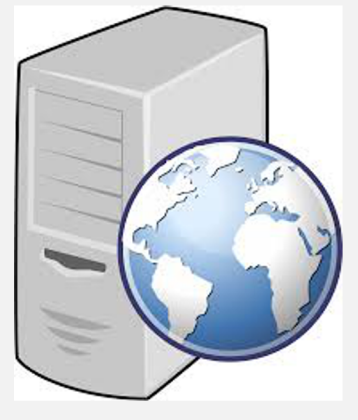

Server

Client side Server side

Proxy

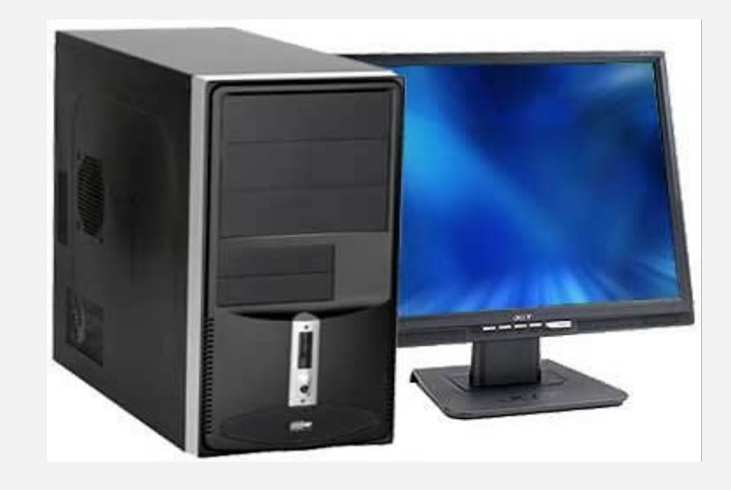

**Client** 

# GENERAL OVERLAY

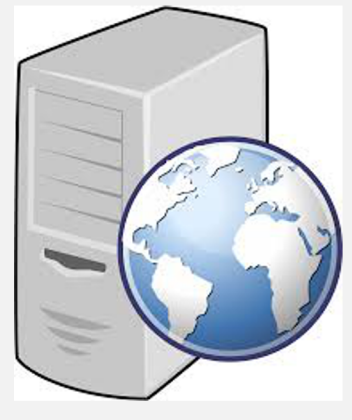

Server side: listens on a port, accepts, receives, forwards to client side

Server

Client side Server side

Proxy

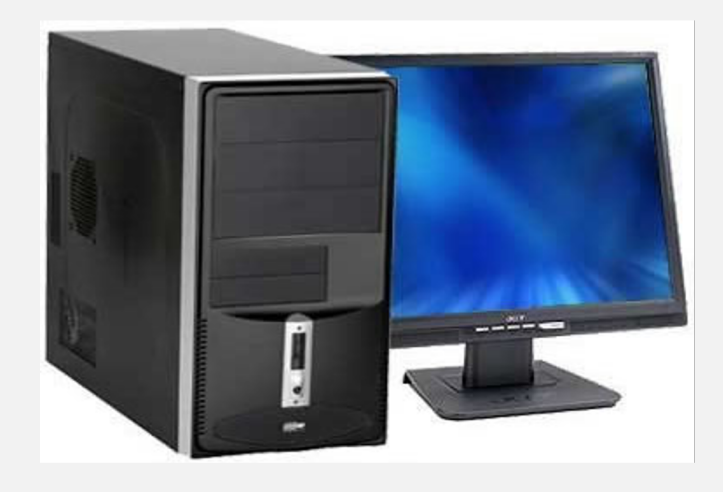

**Client** 

# GENERAL OVERLAY

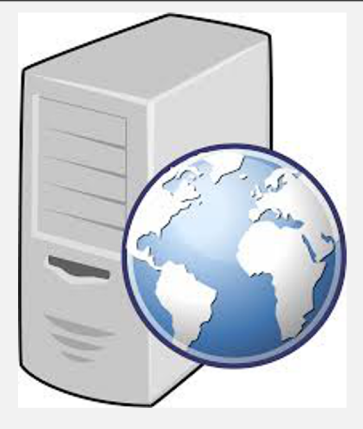

Client side: connects to the server, send request, receive response, Forwards to server side

Server

Client side Server side

Proxy

![](_page_37_Picture_6.jpeg)

![](_page_37_Picture_7.jpeg)

## CONTENT ALTERING

Need to be able to filter based on content.

In which of the two halves of the proxy will you implement content altering ?

How to actually do content altering ?

## CONTENT ALTERING

![](_page_39_Picture_1.jpeg)

Response from the server comes in segments

![](_page_39_Picture_3.jpeg)

Remember TCP segmentation?

![](_page_39_Picture_5.jpeg)

Reconstruct the message in a temporary buffer

![](_page_39_Picture_7.jpeg)

No dynamic sizing of buffer, chose a value (using debug info) and stick with it

![](_page_39_Picture_9.jpeg)

\*Do not type cast non-text data\*

![](_page_39_Picture_11.jpeg)

Then run filtering only on the text message

## TEXT VS **OTHER** BINARY DATA

What is the requirement for filtering with regard to binary data?

• Only that you have to be smart in handling any data type

What will happen if you attempt to reconstruct an image or video and try to filter it?

Solutions?

![](_page_41_Picture_0.jpeg)

### TEXT VS BINARY DATA

- Content-type header
- Differentiate content type
	- Run/don't run filtering
	- Send data or block the client

# HOW TO BLOCK SPECIFIC CONTENT

• You are supposed to return a specific response based on content filtering

# HTTP REDIRECT

If filtering confirms presence of inappropriate words

• *HTTP/1.1 301 Moved Permanently*

Else send response

## DEBUGGING ADVICE

- Stick to simple web pages initially
- Debug incrementally
- Check and double check request string for formatting and completeness
	- Source of many errors like 'server closed connection unexpectedly'
- If developing on own computers, use wireshark to debug. Can save a lot of time!

## DEBUGGING ADVICE

- HTTP vs HTTPS
	- Requirements do not ask for a proxy which works with HTTPS
	- Avoid testing on any site to which you are signed in
	- Restrict yourselves to simple sites and basic test cases

## DEBUGGING ADVICE

- Header manipulation
	- First thing to check at a proxy is the URL that it sends out to the server
	- It might require different manipulations based on the site. Be sure that you test for all sites mentioned in the test scenario
	- If you change some fields in the header, the packet length has to be changed or brought back to the original length

![](_page_46_Picture_0.jpeg)

# THE END

Question?